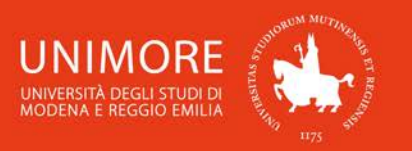

# Firma digitale remota: procedura per il rinnovo del certificato

1

## **1. Ricezione della notifica di rinnovo**

La notifica per il rinnovo del proprio certificato di firma digitale remota sarà inviata automaticamente al proprio indirizzo di posta elettronica @unimore.it, ed avrà come mittente comunicazioni@staff.aruba.it o comunicazioni@pec.staff.aruba.it.

La notifica viene spedita automaticamente a partire da 60 giorni antecedenti la data di scadenza del certificato di firma digitale, con cadenza mensile fino ad un mese dalla scadenza, poi con cadenza settimanale e, infine, con cadenza giornaliera.

Nel caso in cui non fosse possibile recuperare la notifica già ricevuta, sarà sufficiente attendere la ricezione della successiva notifica automatica.

La sua Firma Digitale Remota è in scadenza. Rinnovi subito!

comunicazioni@staff.aruba.it

a nome cognome@unimore it

Gentile Cliente

La informiamo che la sua Firma Digitale Remota sta per scadere, rinnovarla è semplice e potrà farlo entro il giorno GG/MM/AAAA

**COSA FARE PER RINNOVARE:** 

Acceda alla pagina dei rinnovi ed inserisca il "codice rinnovo" riservato quando richiesto.

Terminata la procedura on line dovrà contattare il CDRL di riferimento Università di Modena e Reggio Emilia per confermare e portare a termine il rinnovo.

Di seguito i dati necessari:

Pagina dei rinnovi: http://rinnovocdrl.pec.it/CodiceRichiesta.aspx?param=oubuonxKjtn333x5E0GtyKDcg3esqDhPnWIDkCO9jZ3TFMt%2FmUaJ8mFOJ% 2BRSK7%2F6MMhA%2FyR%2B9girkY%2Bx0w3whN55tDbnoRuM5HV1ajoYG2mF8et2gN3l%2FQ%3D%3D Codice rinnovo: 1157-RS-000000

Data scadenza: GG/MM/AAAA ore 02:00

Il rinnovo anticipato non comporta nessuna variazione sulla successiva data di scadenza che sar&agrave calcolata a partire dal termine della validità del certificato attuale.

#### **IMPORTANTE:**

Dopo la scadenza del certificato non sarà più possibile effettuare il rinnovo ma sarà necessario effettuare un nuovo acquisto presso un CDRL accreditato

#### Dati CDRL di riferimento:

CDRL di riferimento: Università di Modena e Reggio Emilia Potrà recuperare i riferimenti del CDRL alla pagina http://www.pec.it/CDRLaccreditati.aspx

Per qualsiasi ulteriore informazione contatti il nostro Servizio Clienti al numero 05750500 attivo dal lunedì al venerdì dalle ore 8:30 alle ore 18:00.

Cordiali saluti

Aruba PEC SpA

**Fig. 1 – Esempio di e-mail di notifica per il rinnovo del certificato di firma digitale remota**

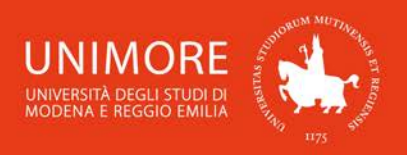

# **2. Procedura on-line di rinnovo**

#### **2.1 Accesso alla procedura**

Per accedere alla procedura di rinnovo, cliccare il link contenuto nel testo dell'e-mail ricevuta (nel formato http://rinnovocdrl.pec.it/CodiceRichiesta.aspx/param=..., Fig. 1).

2

Si aprirà una finestra del browser che mostrerà la pagina iniziale della procedura on-line (Fig. 2).

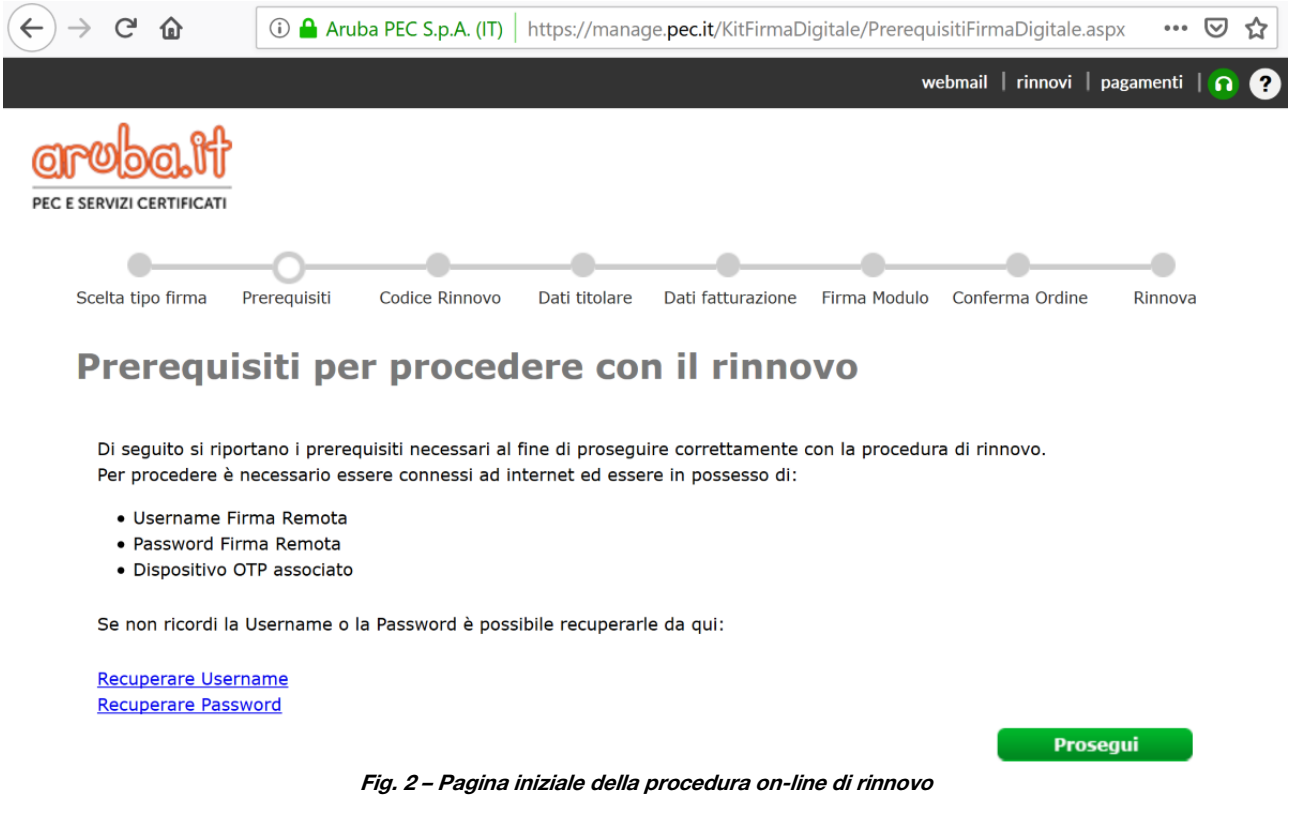

Leggere attentamente le indicazioni relative ai "Prerequisiti per procedere con il rinnovo" e cliccare il pulsante **Prosegui** per continuare.

### **2.2 Inserimento/modifica dei dati richiesti**

Nella pagina successiva (Fig. 3) completare o modificare i dati relativi al proprio indirizzo di residenza e spuntare le 4 opzioni riportate in basso nella pagina.

Il costo previsto per il rinnovo del certificato di firma digitale sarà a carico dell'Ateneo. Dopo avere compilato i dati richiesti, cliccare il pulsante **per rosegui »** per continuare.

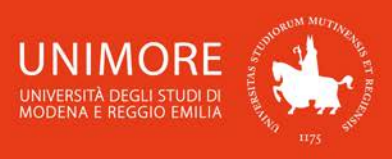

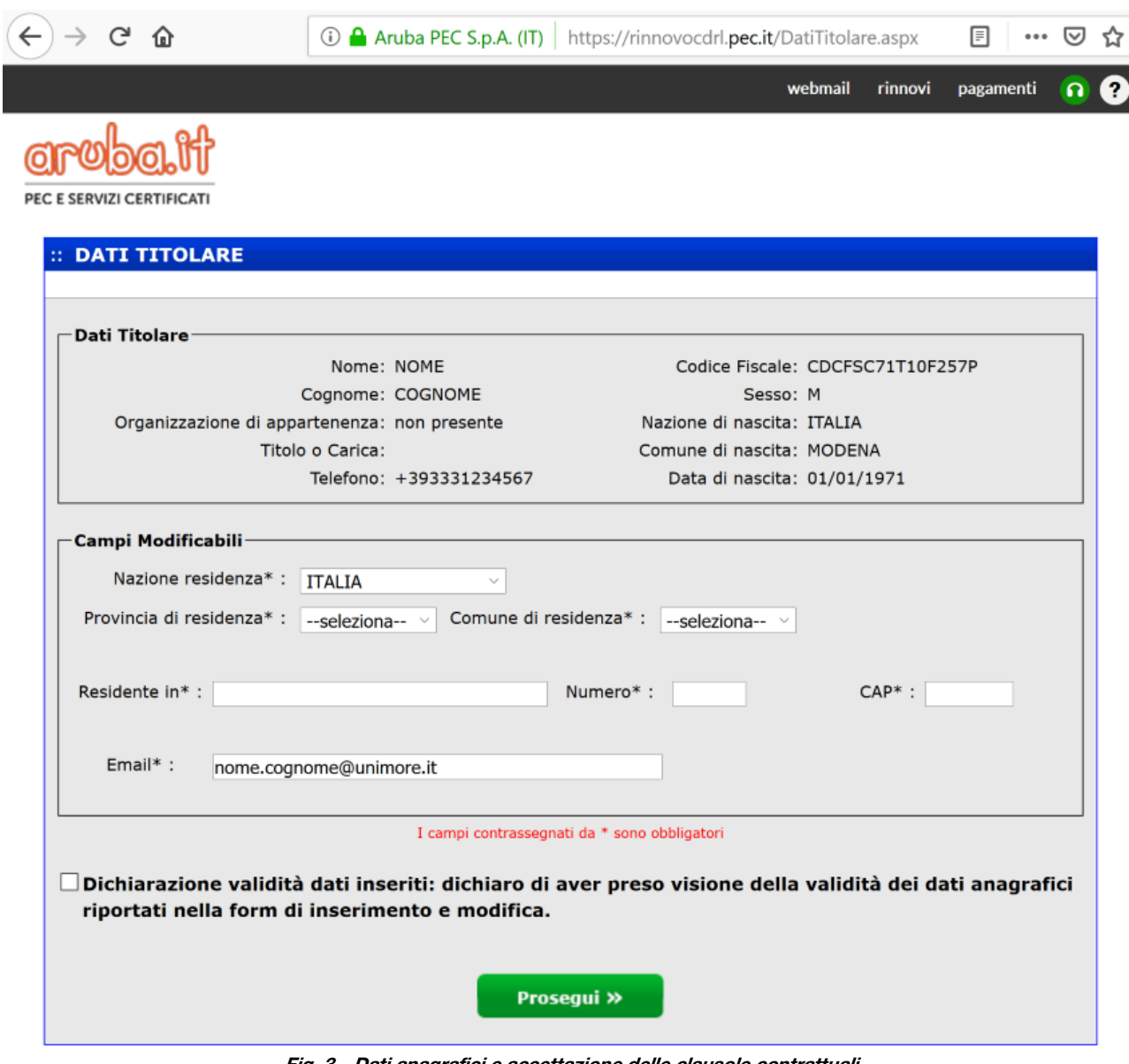

3

**Fig. 3 – Dati anagrafici e accettazione delle clausole contrattuali**

#### **2.3 Firma digitale della richiesta di rinnovo**

Questo passaggio implica l'apposizione di una vera e propria firma digitale sul modulo di richiesta di rinnovo del proprio certificato, pertanto saranno richiesti:

- lo username associato alla propria firma digitale: è stato scelto all'atto dell'attivazione del proprio certificato di firma digitale. Per la quasi totalità degli utenti, coincide con il nome utente utilizzato per i servizi informatici UNIMORE (posta elettronica, wi-fi, ESSE3, ecc.).

Il recupero del proprio username è possibile dalla pagina web [https://selfcare.firma-remota.it/asmonitor/recupero-username.xhtml;](https://selfcare.firma-remota.it/asmonitor/recupero-username.xhtml)

- la *password* associata alla propria firma digitale: anch'essa è stata scelta all'atto dell'attivazione del proprio certificato e viene richiesta ogni volta che si utilizza la firma digitale remota.

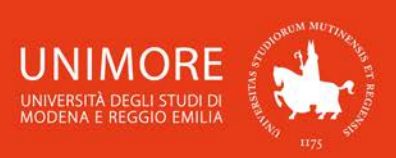

Il recupero della propria password è possibile dalla pagina web [https://selfcare.firma-remota.it/asmonitor/recupero-password.xhtml;](https://selfcare.firma-remota.it/asmonitor/recupero-password.xhtml)

4

- un codice OTP (One Time Password): a seconda della modalità scelta, il codice OTP può essere ricevuto tramite chiamata telefonica cliccando il pulsante verme il PIN OTP (Fig. 4a) o accendendo il proprio dispositivo token (Fig. 4b).

Digitare i dati richiesti e cliccare il pulsante **Prosegui** per continuare.

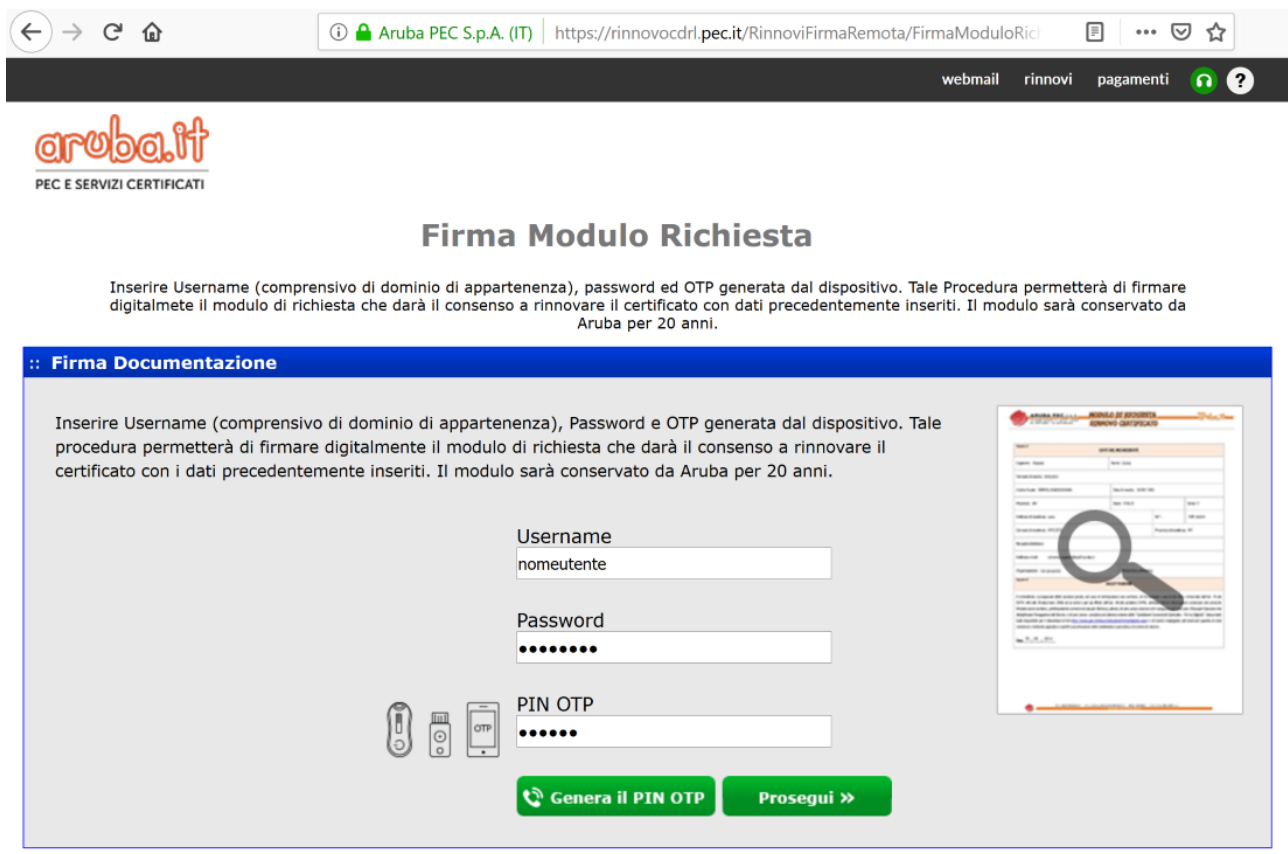

**Fig. 4a – Firma digitale del modulo per la richiesta di rinnovo – modalità ARUBACALL**

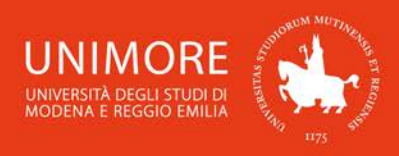

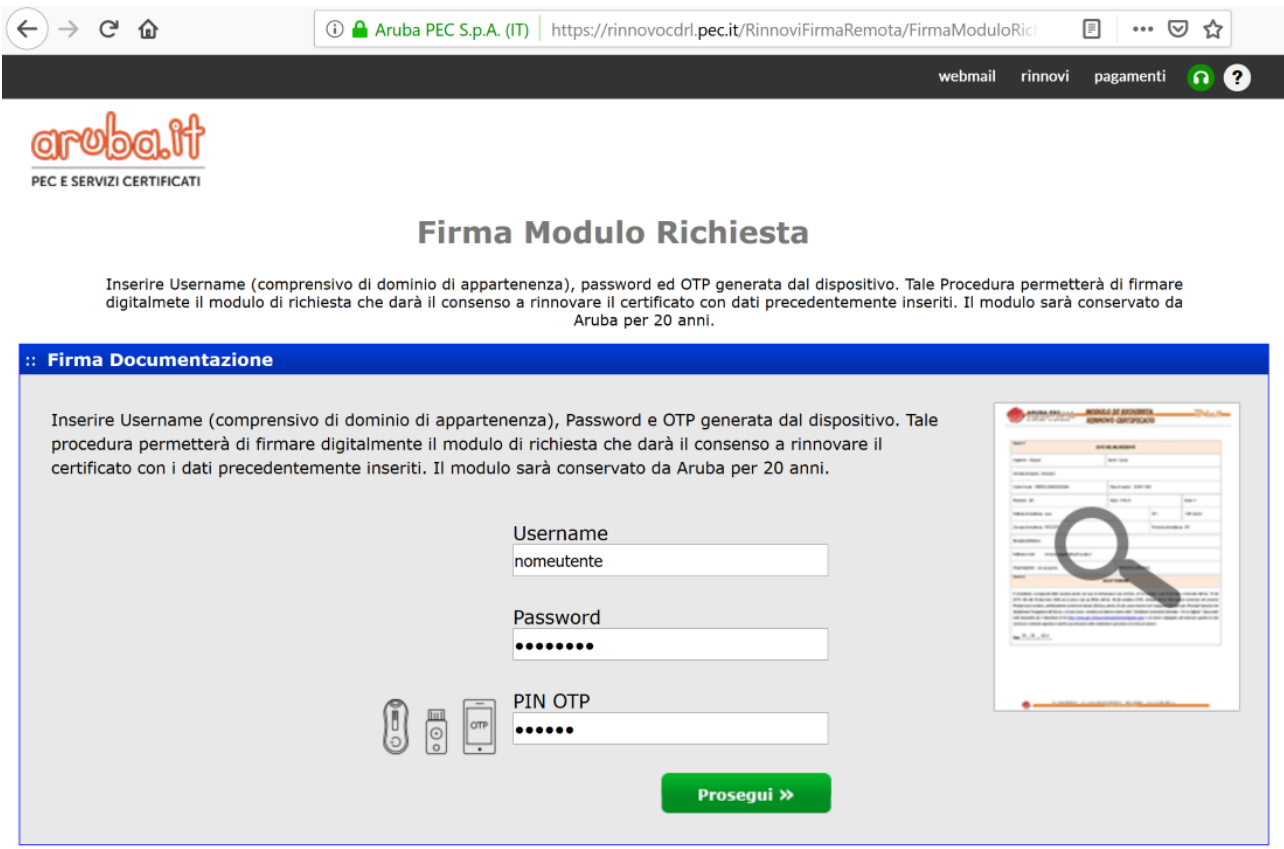

5

**Fig. 4b – Firma digitale del modulo per la richiesta di rinnovo – modalità TOKEN**

## **3. Completamento della procedura on-line di rinnovo**

Completando la procedura correttamente, si otterrà il messaggio mostrato in Fig. 5.

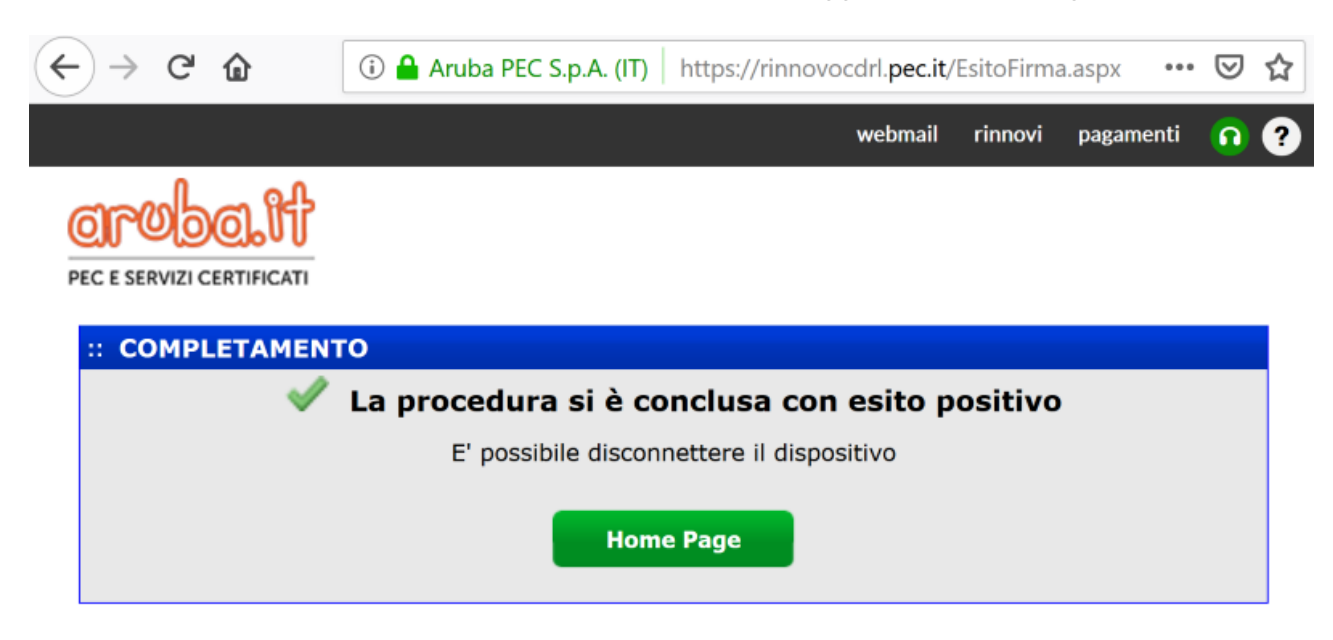

**Fig. 5 –Messaggio conclusivo mostrato al termine della procedura**

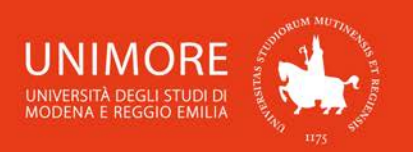

A questo punto, la procedura è completata e la richiesta di rinnovo è stata inoltrata.

## Non è richiesto alcun ulteriore adempimento e non occorre comunicare l'avvenuto completamento della procedura.

6

Il prolungamento triennale della validità del certificato avverrà automaticamente il giorno della scadenza: ad esempio, se il certificato ha scadenza 15/09/2019 in quella data la scadenza sarà automaticamente modificata in 15/09/2022.

In caso di problemi durante l'esecuzione della procedura, è possibile inviare una segnalazione all'indirizzo di posta elettronica [supporto.certificati@unimore.it.](mailto:supporto.certificati@unimore.it)